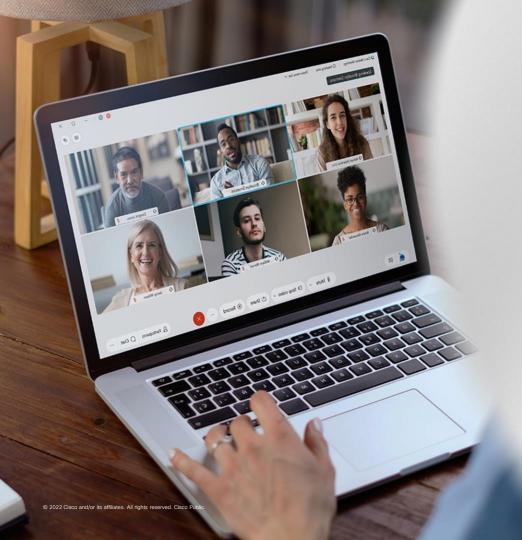

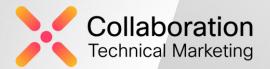

# What's New in Webex Meetings & Devices

Release 42.5

Cisco Collaboration Cloud April 2022

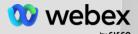

## Cisco Safe Harbor Statement

that involve risks, uncertainties and assumptions. If the risks expressed or implied by such forward-looking statements. All statements other than statements of historical fact could be deemed forward-looking, including, but not limited to, any projections of financial information; any statements about historical results that may suggest trends for our technology developments, or enforceability of our intellectual property rights; and any statements of assumptions underlying any of the foregoing.

These statements are based on estimates and information available to us at the time of this presentation results could differ materially from our current expectations as a results of many factors, including but business; the effects of competition; and any adverse other risks and uncertainties associated with our presentation are made as of the date of the initial obligation to update these statements at

## Milestones

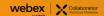

## Milestones: Webex Release 42.5

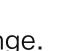

These dates, and features shown, are still subject to change.

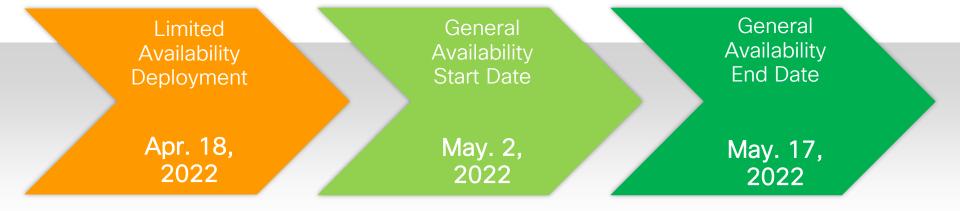

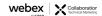

# Snapshot

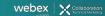

## Webex Meetings Suite Feature Snapshot: 42.5 Update

## Meetings/Webinar Experience

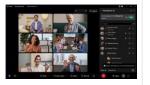

#### Webinars

- · Scale improvement for email reminder
- Improved Registration page
- Display an image to attendees during Practice Session .

#### Pre-Meeting:

- Webex Scheduler improvements
- Outlook add-in user scheduling experience improvements

#### In-Meeting:

- · Entry and exit beep changes
- Spanish, German, French spoken language transcription •
- · Breakout support for audio-only users
- · Keyboard shortcut change
- Webex Meetings for Chrome (PWA)
- Web App: receive 4K shared content

#### Post Meeting:

Redirect

#### Administration:

- Collaboration restrictions for company users
- Webex Meetings compliance policies BYOD
- Forced authentication before joining Webex Meetings
- Join policy for company meetings with allowed lists
- Breakout Room: disable Broadcast Message

#### Video Device & Media Enhancement:

- Full HD (1080p) content sharing for motion and video
- Increased fidelity available for VoIP Fullband
- Increased fidelity available for Music Mode Fullband

#### Slido:

- Polls improvements
- New Look for Slido in Webex

#### Mobile app

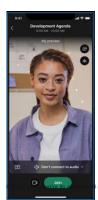

#### **Android**

- Breakout sessions supports audio only user
- Spanish, German, French spoken language transcription available in closed captions
- Display an image to attendees while conducting a practice session
- · Join Policy for Internal meetings along with whitelist
- Disable/Enable Broadcast Message for Breakout Sessions at org/user/group level
- User setting for webinar default video layout
- Move Webex Meetings from your desktop to mobile app using a QR code.
- Scheduled Meeting User and devices invited to a meeting should be able to easily join
- Simultaneous Interpretation controls when pairing to a video endpoint
   Webex Meetings for Chrome PWA
- rights reserved. Cisco Public Scheduling: In-app scheduler for Mobile

#### iOS

- · Breakout sessions supports audio only user
- Spanish, German, French spoken language transcription available in closed captions
- Display an image to attendees while conducting a practice session
- Join Policy for Internal meetings along with whitelist
- Disable/Enable Broadcast Message for Breakout Sessions at org/user/group level
- User Setting for default video layout for Webinar
- Move Webex Meetings from your desktop to mobile app using a QR code
- Scheduled Meeting User and devices invited to a meeting should be able to easily join
- Simultaneous Interpretation controls when pairing to a video endpoint
- Apple WatchOS 8 support
- Scheduling: In-app scheduler for Mobile

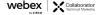

Webex APIs

Bulk registration

Meeting options

List meetings by Type

## Webex App & Devices Snapshot: 42.5 Update

#### **Webex App**

#### **General Update**

- Home Tab Support (delayed from April)
- Social Sign up
- Allow users to send feedback pre-login
- Tie Contacts tab to the Calling Entitlement
- · Set your Pronoun
- Right-to-left Language Support

#### Messaging

• Forward Messages with content

#### Calling

- Move screen share to my computer
- GIF/MP4 animated virtual background
- Telephony Do Not Disturb
- · Organization Contacts Search
- Disable Share for Calling and IM only Share
- Voicemail Transcription for Webex Calling
- SPAM Call Indication

#### **Devices**

#### RoomOS May

- Self-Hear Microphone Tests (delayed from April
- Simultaneous Interpretation
- Spoken Language
- Embedded Web Apps
- RoomOS 11 UI

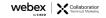

## Announcements

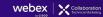

## Monthly Release Communications Changes

In June, Cisco will stop sending Webex Meetings monthly release email to customers and partners.

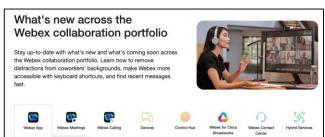

Instead, release info will be published in the What's New landing page that covers the entire Webex portfolio.

So, please do the followings to keep up with the release info

- Bookmark the What's New landing page, <u>https://essentials.webex.com/whats-new.html</u>
- Subscribe to the articles on <u>help.webex.com</u> that are relevant to your org to receive the RSS feed for any update
- Check the <u>calendar</u> for release schedule, service update and scheduled maintenances

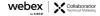

## End of Life for Productivity Tools

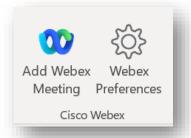

42.6 update will be the last release of Productivity Tools.

Productivity Tools will continue to work after June till Microsoft blocks it but Cisco will no longer provide update and bug fixes.

Customers should migrate Productivity Tools to Webex Scheduler (M365 add-in). For migration detail, check out this <u>help article</u>.

This announcement applies to both Latest and Slow channel customers.

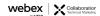

# Deprecation of Creating New Site Admin (SA) Managed Sites

Today, 2 options are available for paid customers to create a new site - SA or Control Hub managed site

Our goal is to have all Meetings sites managed in Control Hub. Tool has been available to migrate site management from SA to Control Hub

By mid-2022, Cisco will close the feature gaps between the 2 types of site and at that time, SA managed site option will be deprecated

Exact date for deprecation will be announced

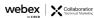

## 42.2.5 Slow Channel is now GA

## Key Highlights for 42.2.5

- New skin tones and new reactions
- Cohosts can manage invitations and registration
- Administrator controls for virtual backgrounds
- Customizable email template and setup reminder
- Lobby improvements
- New virtual backgrounds
- Customer Communications: Click Here
- Release Notes: <u>Click Here</u>

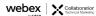

## Webex Webinars

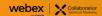

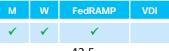

# Scale Improvement for Email Reminders for 25,000, 50,000, 75,000 and 100,000 licenses

42.5 Available at GA

Today, organizations or sites with licenses of 10,000 and below can schedule email reminders to attendees.

Starting with the 42.5 update, organizations or sites who have more than 10,000 licenses can also schedule email reminders.

To support a large volume of emails, the reminder can be scheduled to be later than 12 hours prior to the start time.

This feature also supports webcast view for attendees.

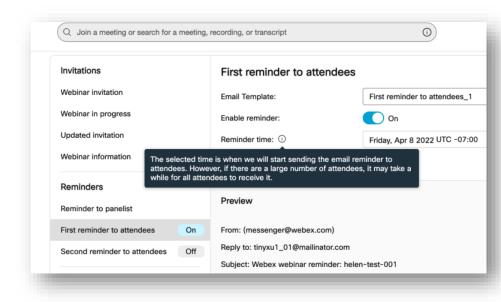

Improved Registration Page

**FedRAMP** 

42.5

Available at GA

With 42.5, during attendee registration, they see the meeting title, time, and host.

Clear information

No more Meeting password in the Registration page since you don't need that information during registration.

If you're the host, you also get a registration link that you can copy to the Meeting information page.

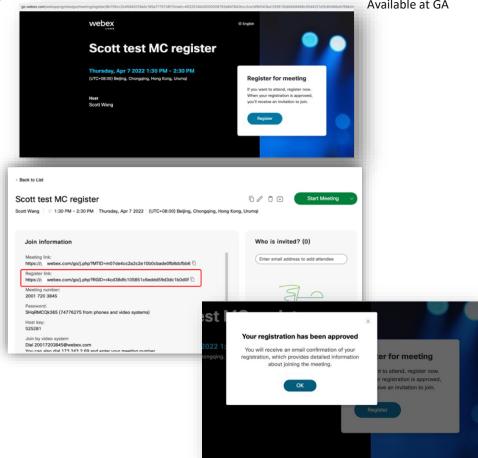

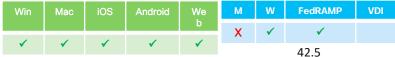

Independent Schedule

## Display an Image to Attendees During Practice Session

Host can upload an image when webinar set up.

During the practice session, attendees will see the image. They can change how it's fit to their window

ON by default

Site Admin/control Hub Admin can disable the option

#### Note:

- This feature doesn't support webcast view.
- The ability to upload other file types will come in a later update.

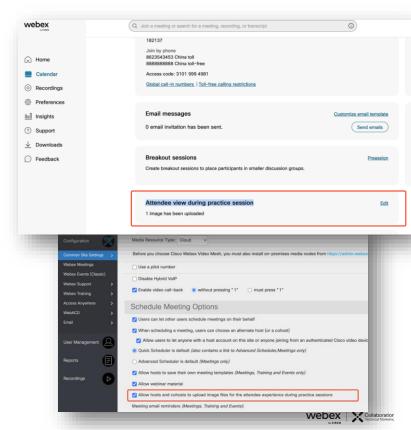

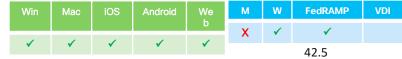

## Display an Image to Attendees During Practice Session

Independent Schedule

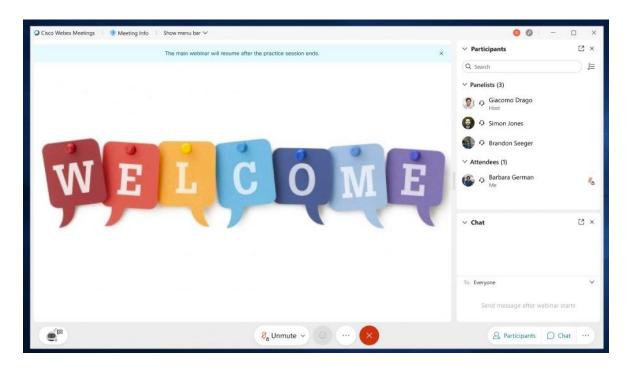

Attendee view during practice session:

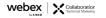

## Display an Image to Attendees During Practice Session

When the practice session starts, attendees can now view an image that the host has uploaded.

The host can upload an image before the webinar starts.

This feature doesn't support webcast view.

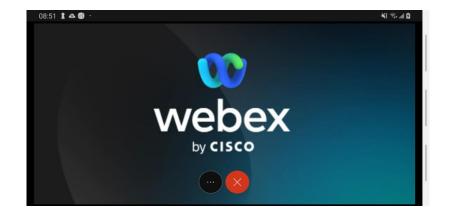

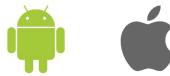

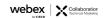

# Webex Meetings Pre-Meeting Experience

Win Mac iOS Android We b M W FedRAMP VDI

✓ X X X X

42.5

Webex Scheduler improvements

For Meetings and webinars

Scheduler on website for Meetings and Webinars

- A new section called Security has been added and all scheduling options related to security are moved here. This includes passwords for meetings and webinars.
- Tooltips are added to most scheduling options including options under Attendee privileges and Meeting options.
- Agenda is now part of the main or basic scheduling flow instead of under advanced options.

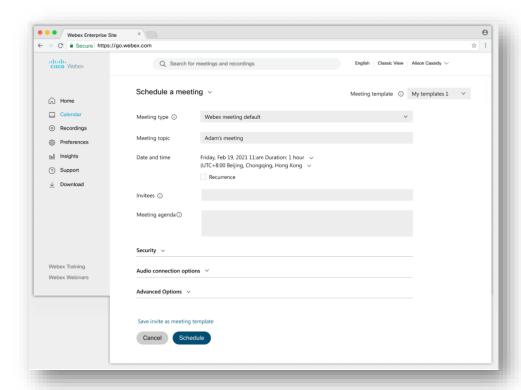

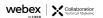

Available at GA

| Win | Mac      | iOS | Android | We | М    | W | FedRAMP | VDI |
|-----|----------|-----|---------|----|------|---|---------|-----|
|     |          |     |         | b  | ✓    | 1 | ✓       |     |
| ✓   | <b>√</b> | X   | X       | X  | 42.5 |   |         |     |

# Outlook Add-in User Scheduling Experience Improvements Available at GA for on-premises exchange environments

Improvements for users of the Outlook add-in on-premises Exchange environments - scheduling experience.

With 42.5, users with Hybrid Calendar deployed no longer need to manually click **Update** to update Webex Meetings, when scheduling changes were made via Outlook

These changes sync automatically

Additionally, for all on-premises Exchange users, Outlook events are no longer auto-saved if a Webex Meeting is added.

• This brings back the Outlook modal for customers that want to see it.

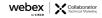

# Webex Meetings In-Meeting Experience

## Entry and Exit Beep Changes

42.5
Independent Schedule

**FedRAMP** 

For Phone audio connections

For existing sites that have entry and exit beep turned on, phone users continue to hear the beep, BUT it is turned off for computer audio users.

All new sites have this feature turned off by default.

The message on the scheduler page has also been updated

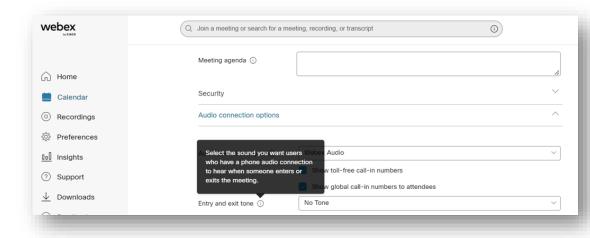

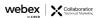

# Spanish, German, French Spoken Language Transcription

## Win Mac iOS Android We b M W FedRAMP VDI

42.5

Independent Schedule

### For closed captions

Hosts can now select the spoken language (transcription) of the Meeting/Webinar in four different in-house languages:

- Spanish, German, and French, in addition to the existing English.
- In-house development

Applies to Meetings/Webinars with Webex Assistant or closed captions and is available for desktop and mobile.

#### Free of charge

 Separate from the real-time translation add-on, which enables spoken language (transcription) in 13 languages, and caption language (translation) in 100+ languages.

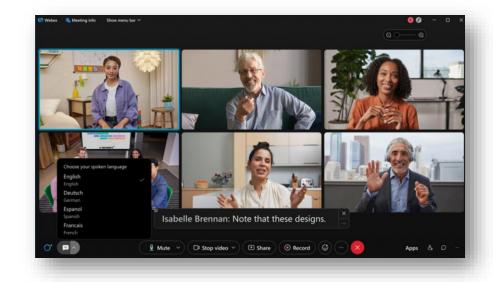

# Spanish, German, French spoken language transcription

## For closed captions

The host can now select the spoken language (transcription) of the meeting in four different languages: Spanish, German, and French, in addition to the existing English.

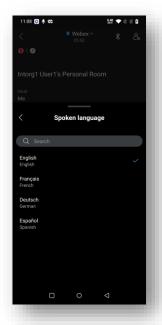

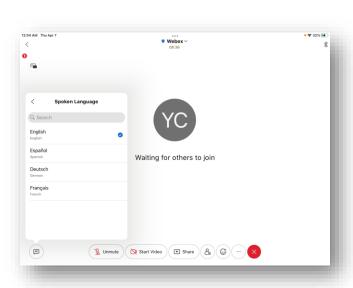

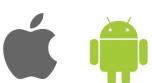

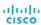

## Resize the Closed Captions Box

42.5 Available at GA

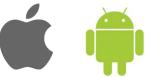

Users can now change the size of the closed captions (CC) box to show more or fewer lines.

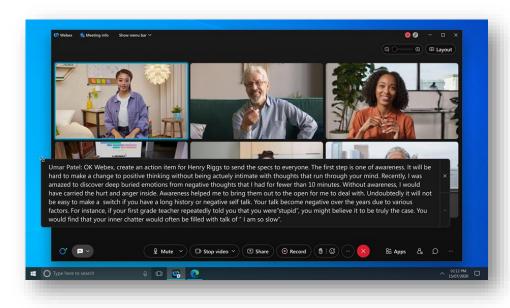

## Breakout Room Support for Audio-only Users

Available at GA

## For PSTN Participants

A user joining a meeting using Audio only (PSTN), can now be placed in a breakout session. This feature is available for meetings desktop and mobile.

### Attendee experience:

- Attendee is prompted when they are moved to a breakout. They can be moved immediately or join later by pressing \*2.
- Attendee can return to main session and rejoin the breakout by pressing \*2.
- When the breakout session is closed, attendee is warned and then moved to the main meeting.

#### Host experience:

- An audio-only host, when assigned to a breakout session by a cohost, can join the breakout session later by pressing \*2, regardless of selected settings.
- They can also return to the main session and rejoin the breakout session by pressing \*2 regardless of the selected settings.
- Host is warned with an audio prompt when a cohost moves them to another breakout session.

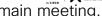

webex Collaboration

When a cohost closes the breakout sessions, Host is warned and then automatically moved to the main meeting.

# Breakout Room Support for Audio-only Users Limitations

42.5 Available at GA

In meetings, attendees cannot view or choose the breakout session to self-join.

• They must be assigned to a breakout session by the host or cohost.

This feature is not supported for attendees in Webinars, only supported for panelists.

If some participants using a Meetings desktop app version earlier than the current version, audioonly users aren't listed in the Participant of the breakout session.

Only following DTMF tones are available inside the breakout for

- Host: \*2, \*6, \*\*
- Attendees: \*2, \*3, \*6, \*\*

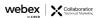

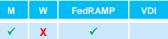

## Breakout Room Support for Audio-only Users

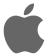

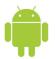

Android & iOS client can assign/switch/move audio only user to BO for MC and Webinar.

BO panelist can show audio only user

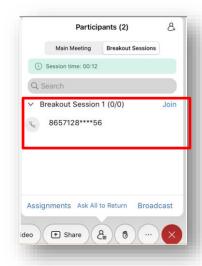

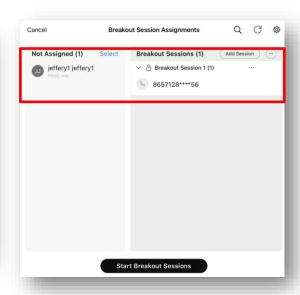

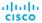

## Introducing People Focus (Beta)

Win Mac iOS Android We b M W FedRAMP VDI

✓ ✓ X X X X

42.5 Available at GA

### Moved from March

People Focus: new way to use Grid view, that maximizes screen space by using Al to dynamically crop videos to focus on the individual, rather than their surroundings.

This gives you a better **face-to-face** experience with the people you are meeting with, regardless of how the person is positioned in front of their camera, making you feel more connected. Click **Layout** to turn on People Focus.

Video cropping is supported for participants using Mac, Windows, Desk Series Devices, and Board Series Devices.

#### Current limitations in this Beta:

 Participants using the mobile app, web app, or Room Series Devices videos don't support cropping at this

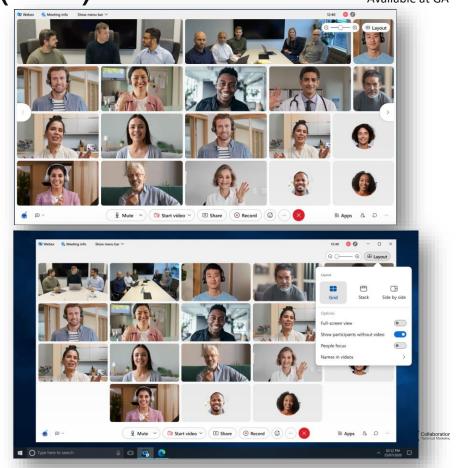

## **Keyboard Shortcut Change**

 Win
 Mac
 iOS
 Android
 We b
 M
 W
 FedRAMP
 VDI

 ✓
 X
 X
 X
 X
 42.5

Available at GA

Ctrl+Shift+Alt+X to hide participant video (Windows)

To better align with the shortcuts in the Webex App, we have changed the Windows shortcut to hide participant video from Ctrl+Shift+X to Ctrl+Shift+Alt+X.

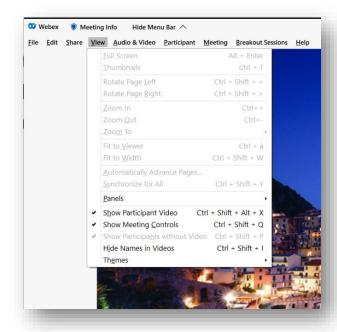

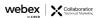

Win Mac iOS Android We b M W FedRAMP VDI

✓ ✓ X X X X

42.5

Available at GA

Webex Meetings for Chrome (PWA)

The Webex Meetings web app is now available for download as a PWA (Progressive Web App) for ChromeOS in the Google Play store.

This makes it easy for Chromebook users to access Meetings directly from their desktop, without having to go through the browser.

Similarly, this provides you with more flexibility to manage services and apps for your users.

Note: If you currently have the *Meetings*Android App installed on your Chromebook,
you will need to uninstall the Android app first,
in order to download the PWA.

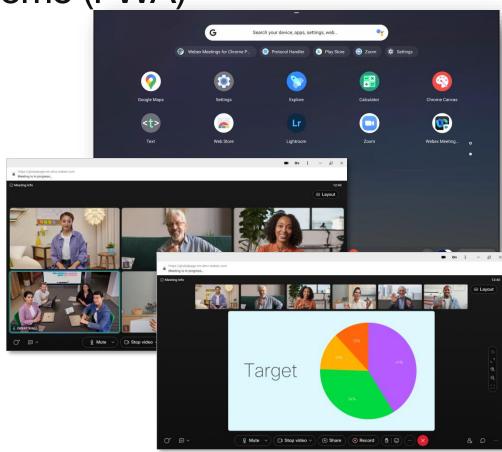

Win Mac iOS Android We b M W FedRAMP VDI

✓ ✓ X X X

42.5

## Web App: Receive 4K Shared Content

Available at GA

When 4K content is being shared in a meeting or webinar, users that joined through the web app can now see that content in 4K (rather than being downgraded to 1080p).

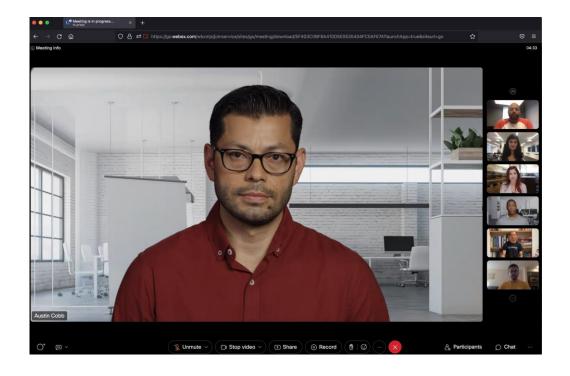

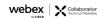

# Slido Update

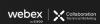

## Polls Improvements

More possibilities of interactions with participants

### Slido rating poll improvements

Today, Slido current star rating poll is quite onedimensional in terms of the questions

In 42.5, adding the capability to

- change from stars to emojis
- add low and high score label

Better attendee experience with images in Slido polls

In the Webex-Slido integration, attendees can zoom in on a picture that is inserted into a Slido poll.

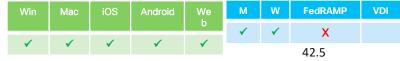

Independent schedule

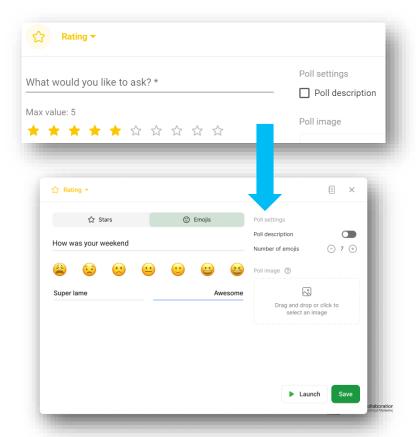

## New Look for Slido in Webex

Redesigned UI with modern look and Intuitive UX

In February, customers were able to test the new UI by enable it directly on the sidebar

Now, it is ON by default

New capabilities include:

- Download poll results and Q&A directly from sidebar
- Quiz is supported yet

Checkout this community post for more detail

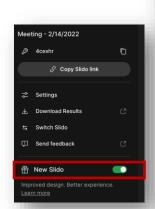

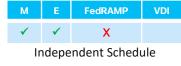

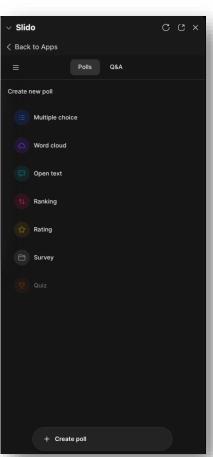

# Video Device and Media Enhancements

| Win | Mac | iOS | Android  | We | М    | W | FedRAMP | VDI |
|-----|-----|-----|----------|----|------|---|---------|-----|
|     |     |     |          | р  | 1    | 1 | ✓       |     |
| 1   | 1   | V   | <b>v</b> | V  |      |   |         |     |
| •   | · · | ^   | ^        | ^  | 42 5 |   |         |     |

#### Full HD (1080p) Content Sharing for Motion and Video Available at GA

Webex Meetings app for Mac and Windows can now support sharing Full HD (1080p) video quality with high motion content.

This works when selecting **Automatically Optimize for Motion and Video** with high motion content.

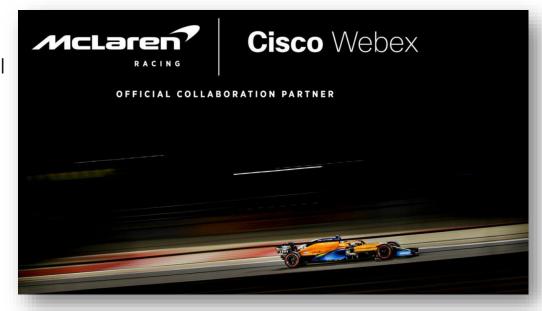

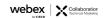

### Increased Audio Fidelity Available for VolP

Independent deployment

Site administrators can ask to enable Fullband audio for their site.

This enables higher fidelity audio for VoIP users for the highest level of audio quality available on the Webex service.

Same level of audio we use on Webex devices

OFF by default - contact your CSM

Takes more network bandwidth.

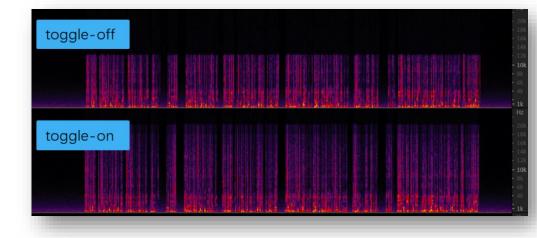

| Win      | Mac      | ios | Android | We<br>b | М    | W | FedRAMP | VDI |
|----------|----------|-----|---------|---------|------|---|---------|-----|
|          |          |     |         | D       | ✓    | ✓ | ✓       |     |
| <b>√</b> | <b>√</b> | X   | X       | X       | 42.5 |   |         |     |

### Increased Audio Fidelity Available for Music Mode

Music Mode now uses Fullband audio quality on Mac and Windows Meetings app, by default. By default, Music Mode sessions are encoded using up to Fullband audio quality.

Administrators that require the use of lower quality audio for Music Mode can request the feature toggle to be disabled for their site.

With this toggle disabled, Music Mode operates up to Superwideband audio fidelity on desktop clients.

Note: available for slow channel customers

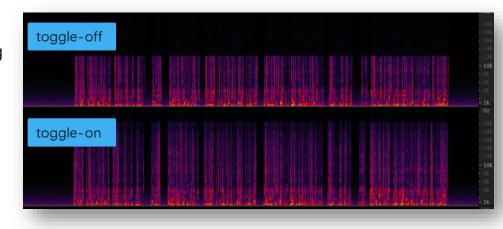

# Webex Meetings Post Meeting Experience

### Meeting Content Tabs

Win Mac iOS Android We b M W FedRAMP VDI

✓ X X X X

42.5

Available at GA

Newly updated Meeting Content tab for your recordings and soon to be so much more!

Your space content tab will also get a similar treatment where you will be able to easily access your Meeting Content (previously recordings section)

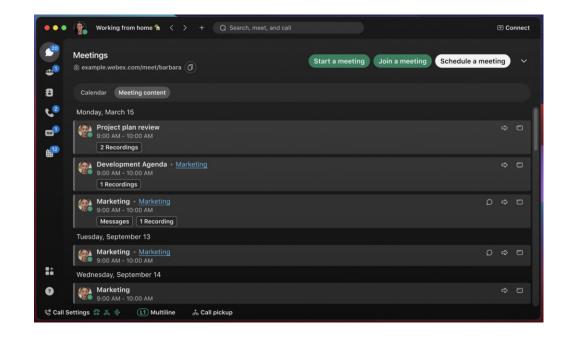

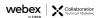

### Administration Experience

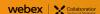

Win Mac iOS Android We b M W FedRAMP VDI

V V X 42.5

Available at GA

### Collaboration Restrictions for Company Users Via Control Hub settings templates

Today, IT admin can block users from joining meetings hosted on external sites - org level only

In 42.5, leverage the new "settings template"

- Can be applied to a user or a group of user
- applicable to company user joining internal/external meetings.

Collaboration restriction toggles: More than 20+ control features

Users are provided with appropriate messaging while using Webex Meetings based on their company policy.

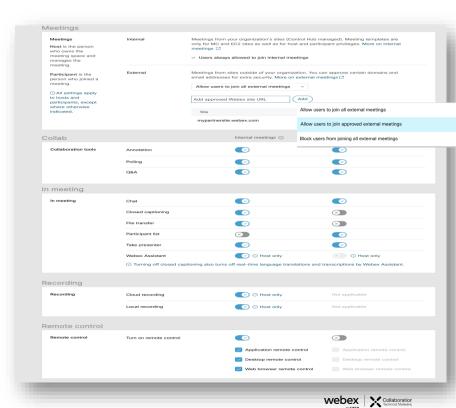

### Webex Meetings Compliance Policies for Bring Your Own Device (BYOD)

Available at GA

IT administrators can now prevent users from joining company meetings from a BYOD.

Users can join company meetings using BYOD only if a registry key or token is detected on that device.

Without registry key, the BYOD block policy will apply to claimed email domain

For more information on tokens and registry keys and how to configure them, see <u>Collaboration</u> restrictions for Webex Meetings in Control Hub.

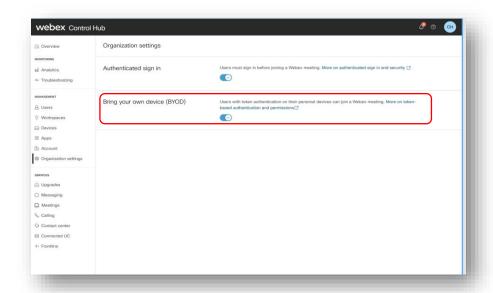

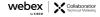

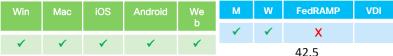

### Forced Authentication Before Joining Webex Meetings For Control Hub admins

Admins can now lock the company device to allow only authenticated company users to join meetings using that device.

Feature applicable to users joining internal or external meetings

Feature leveraging the registry key and token that have already been introduced.

For more information on tokens and registry keys, see <u>Collaboration restrictions for Webex</u> <u>Meetings in Control Hub.</u>

Without the registry key, if **Authenticated Sign-** in is **ON**, it applies to the user trying to join meetings with a claimed email address.

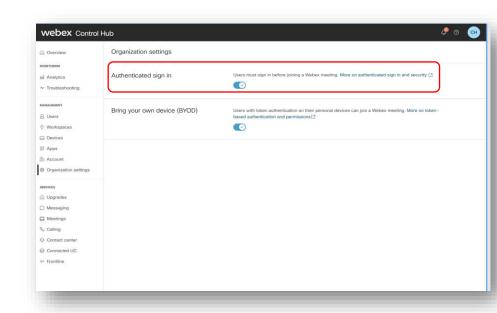

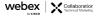

Available at GA

Join Policy for Company Meetings with Allowed Lists Available at GA

For IT admins

IT administrators can now set rules on who can join company meetings.

- Choice to allow anyone to join internal meetings or choose to create an allowed list of domains.
- Only users authenticated on that domain can join internal company meetings.

#### Policy can be applied:

- At the organization level
- User and group level using the settings template in Control Hub.

Note: this is not applicable to PCN & video devices

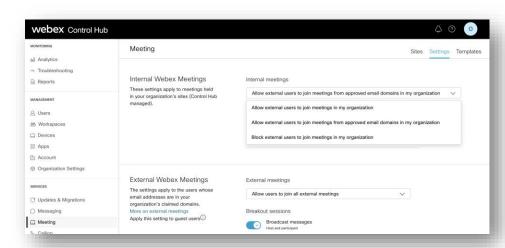

| Allow external users to join meetings from appro | ved email domains in my organization |
|--------------------------------------------------|--------------------------------------|
| Add approved email domain                        | Add                                  |
| Email domain                                     |                                      |
| mailinator.com                                   | <u> </u>                             |

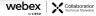

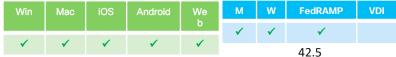

### Join Policy for Company Meetings with Allowed Lists Available at GA For IT admins

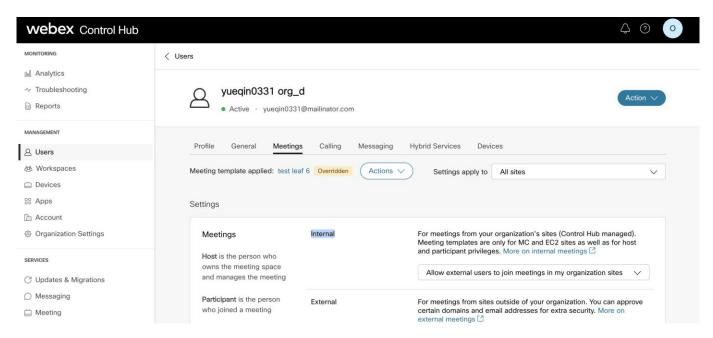

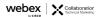

#### **FedRAMP**

#### Join Policy for Company Meetings with Allowed Lists

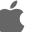

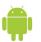

When the setting 'Block external users to join meeting in my organization' is applied:

- Only external users in approved list (approved domain) can join internal meetings
- Guest users can't join

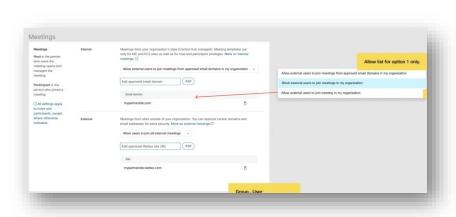

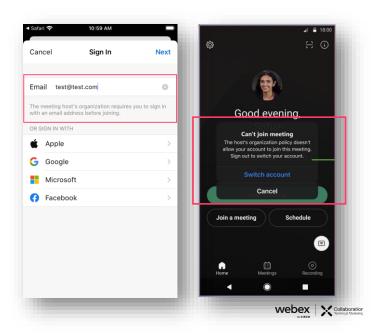

Win Mac iOS Android We b

W FedRAMP

✓

42.5 Available at GA

Breakout Room: Disable Broadcast Messages

For Site Admin

Today, Broadcast message capability in Breakout session is ON by default and cannot be disabled

With 42.5, Admin can disable Broadcast Message

- Using control hub templates for meetings and webinars.
- Available at the user, group, or org level.

When feature disabled for the user, the user as a hosts or cohost won't be able to use the Broadcast Message feature in breakout rooms.

The host and cohost are notified of the feature limitations.

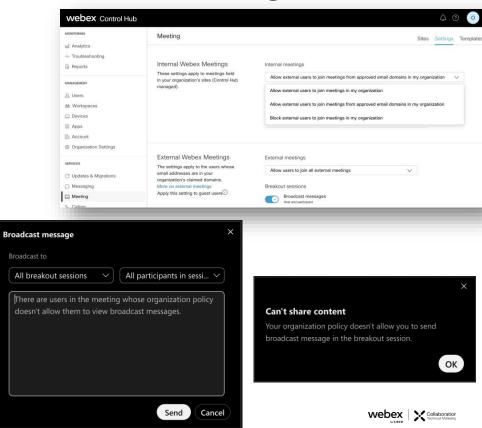

#### Breakout Room: Disable Broadcast Message

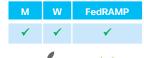

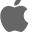

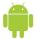

Android & iOS apps show displays different information based on the user/group messaging privileges.

Mobile client hides the broadcast menu or alerts the host/cohost when this feature is disabled by site admins.

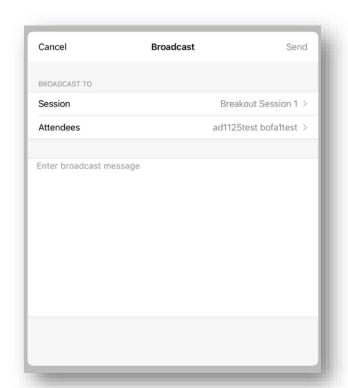

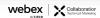

### Webex Meetings API

**AGENDA** 

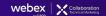

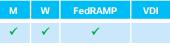

### Webex APIs: Bulk Registration For Webinars and Meetings

42.5 Available at GA

Currently, when applications use Webex Meetings APIs to register for a specific participant to join a Meeting or a Webinar, it must happen on a participant-by-participant basis.

In 42.5, this API is updated to allow bulk registration of participants for more efficient use of the APIs.

Visit the updated API: <a href="https://developer.webex.com/docs/api/v1/meetings/r">https://developer.webex.com/docs/api/v1/meetings/r</a> egister-a-meeting-registrant.

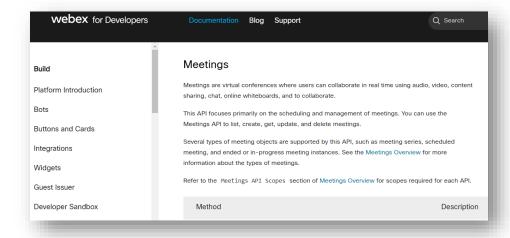

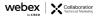

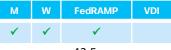

### Webex APIs: Meeting options

42.5 Available at GA

Updated Webex Meetings management APIs to allow applications to configure meetings options.

Meeting options are used to define the features you can use in the meeting.

 For example, if a certain use case requires that you can't view and use chat during a meeting or allow you to turn on closed caption.

Meeting options are available for create and update meetings and are a part of listing meetings.

To view the related APIs, please visit: <a href="https://developer.webex.com/docs/api/v1/meetings">https://developer.webex.com/docs/api/v1/meetings</a>.

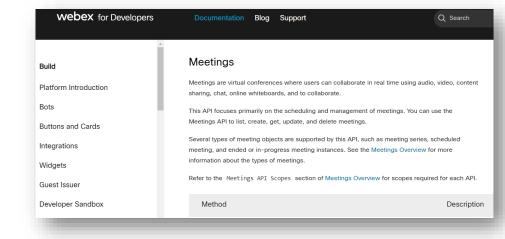

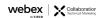

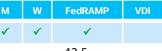

### Webex APIs: List Meetings by Type

42.5 Available at GA

The Webex Meeting list API is updated to allow applications to list meetings by their type.

To view the related APIs, please visit: <a href="https://developer.webe">https://developer.webe</a> x.com/docs/api/v1/meeting s/list-meetings

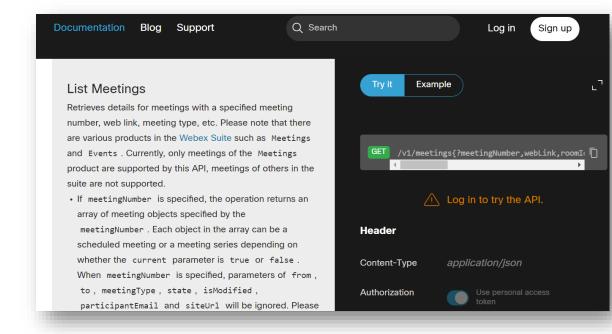

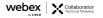

### Webex Mobile App

#### Mobility: Program Milestones

These dates, and features shown, are still subject to change.

|                 |              | Ć            |
|-----------------|--------------|--------------|
| Milestone       | Android      | iOS          |
| Submit to Store | May. 7, 2022 | May. 7, 2022 |

\* \* Apple takes longer to approve apps, so we cannot provide a specific date/estimate.

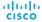

<sup>\*</sup>Android apps typically appear in the store within a few days of the submit date.

### Android 42.5

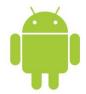

- · Breakout sessions supports audio only user
- Spanish, German, French spoken language transcription available in closed captions
- Display an image to attendees while conducting a practice session
- Join Policy for Internal meetings along with whitelist
- Disable/Enable Broadcast Message for Breakout Sessions at org/user/group level
- User setting for webinar default video layout
- Move Webex Meetings from your desktop to mobile app using a QR code
- Scheduled Meeting User and devices invited to a meeting should be able to easily join
- Simultaneous Interpretation controls when paired to a video endpoint
- Webex Meetings for Chrome PWA

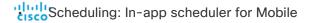

#### iOS: 42.5

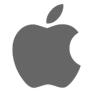

- Breakout sessions supports audio only user
- Spanish, German, French spoken language transcription available in closed captions
- Display an image to attendees while conducting a practice session
- Join Policy for Internal meetings along with whitelist
- Disable/Enable Broadcast Message for Breakout Sessions at org/user/group level
- User Setting for default video layout for Webinar
- Move Webex Meetings from your desktop to mobile app using a QR code
- Scheduled Meeting User and devices invited to a meeting should be able to easily join
- Simultaneous Interpretation controls when paired to a video endpoint
- Apple WatchOS 8 support
  - Scheduling: In-app scheduler for Mobile Scheduling: In-app scheduler for Mobile Scheduling: In-app scheduler for Mobile Scheduling: In-app scheduler for Mobile Scheduling: In-app scheduler for Mobile Scheduling: In-app scheduler for Mobile Scheduling: In-app scheduler for Mobile Scheduling: In-app scheduler for Mobile Scheduling: In-app scheduler for Mobile Scheduling: In-app scheduler for Mobile Scheduler for Mobile Schedule

#### User Setting for Webinar Default Video Layout

M W FedRAMP VDI

- The default video layout for webinars on tablet is Stack view and for phone is Focus view.
- Users can change their webinar default layout by going to Settings> Audio & video settings menu.

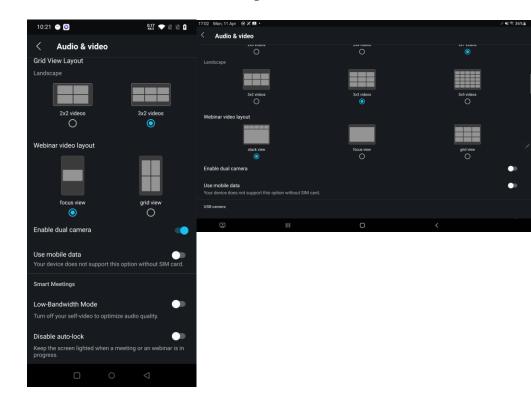

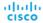

#### User Setting for Default Video Layout for Webinar

 Before: default layout for attendees when they join a Webinar is as follows:

Now: default layout for webinar

iPad: Stack View

iPad/iPhone: Grid View.

iPhone: Focus View

- Users can change this default layout in settings menu.
- Note: Webinar include classic event and new event

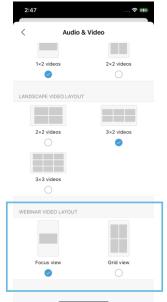

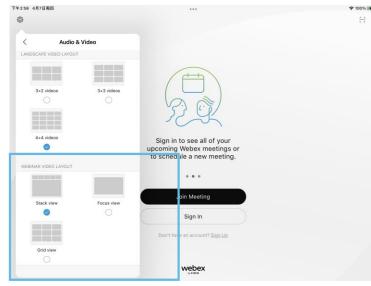

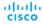

Move Webex Meetings from your Desktop to Mobile app Using a QR Code\_\_\_\_\_

E FedRAMP VDI

- User can move meeting to Android if user is in a Webex meeting on desktop.
- Users can scan the QR code using their system camera and move their meeting to Webex Meetings Android app without disrupting or disconnecting the meeting.

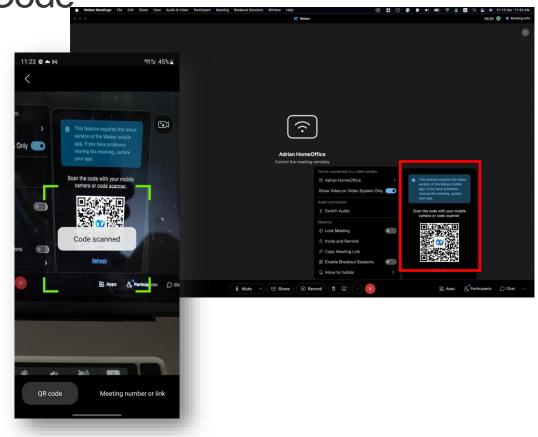

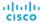

# Move Webex Meetings from your Desktop to Mobile app Using a QR Code

- User can move a meeting to iOS if user is in a Webex meeting on desktop
- iOS user can use iOS system camera to scan QR code to move the desktop app meeting to iOS.
- After iOS user join meeting successfully, the desktop user (same account as iOS user) will leave the meeting on desktop.

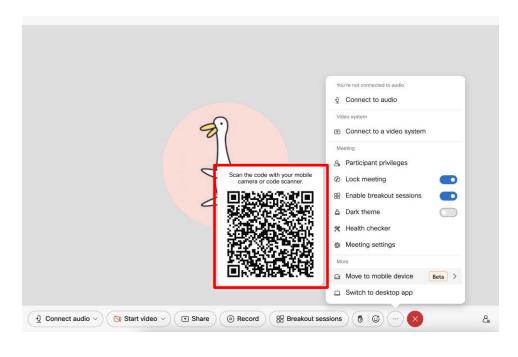

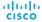

E FEGRAMP VI

- Add three options for invited users in a scheduled meeting, Android users will be controlled by those options when joining that meeting.
  - Can join the meeting directly
  - Wait in the lobby until the host admits them
  - Can't join the meeting Android client shows one prompt for the user.

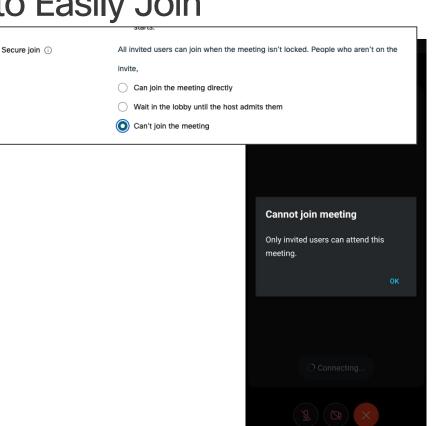

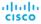

# Simultaneous Interpretation Controls when Paired to Video Endpoint

 Android and iOS Client can remotely control the Simultaneous Interpretation function on a device

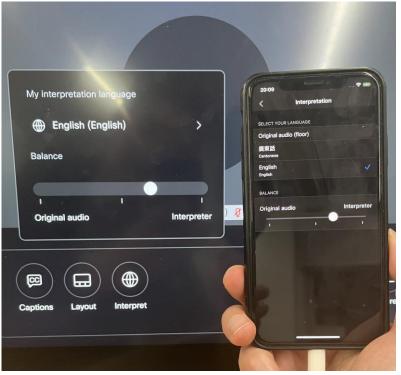

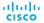

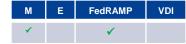

#### Apple WatchOS 8 Support

- Watch App support with WatchOS 8
  - Always-On (Apple Watch Series 5 or later)
  - Assistive Touch (Apple Watch Series 4 or later)

#### Always-On

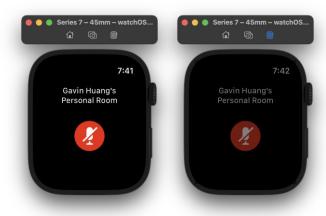

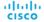

# Scheduling: In-app scheduler for Mobile

Webex app only!

Schedule a Webex meeting inside or outside a space from mobile Webex app.

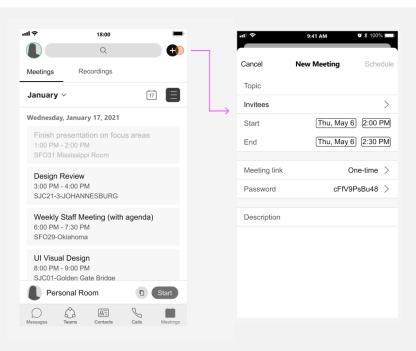

- Introducing an in-app scheduler for iOS and Android mobile Webex app.
- Schedule from either inside or outside a space.
- Schedule a single instance PMR or one-time link
   Webex meetings from outside space.
- Invite people and view their free/busy status.
- Update or delete meetings from mobile.

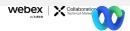

#### **Android Distribution**

- Google Play Store
- Amazon App Store
- Samsung Galaxy Store
- Ali PP Assistant
- HuaWei Store
- XiaoMi Store
- Vivo Store
- Facebook Portal App Store
- SDLC App Catalog

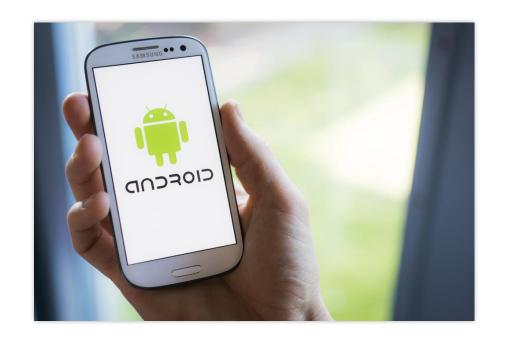

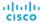

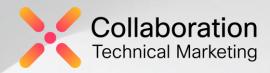

### Webex Devices

May RoomOS Tol

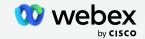

#### Contents

01 Introduction

02 Recap on RoomOS April

03 Features being announced

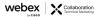

### 01 Introduction

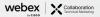

### Software Versions - RoomOS May

|              | emises registration.<br><u>without</u> Cloud Upgrade Mode enabled |              | Devices linked devices <u>with</u><br>grade Mode enabled | Cloud Registration |                                            |  |
|--------------|-------------------------------------------------------------------|--------------|----------------------------------------------------------|--------------------|--------------------------------------------|--|
| DX, MX, SX   | Room Series<br>Board Series *<br>Desk Series *                    | DX, MX, SX   | Room Series<br>Board Series<br>Desk Series               | DX, MX, SX         | Room Series<br>Board Series<br>Desk Series |  |
| CE 9.15.10.8 | RoomOS 10.11.5.2                                                  | CE 9.15.12.5 | RoomOS 10.15.1.x                                         | RoomOS 9.15.12.5   | RoomOS 10.15.1.x                           |  |

• CE 9.15.10.8 released Feb 4<sup>th</sup>, 2022

- CE/RoomOS 9.15.12.5 released March 24<sup>th</sup>, 2022
- RoomOS 10.11.5.2 released April 12<sup>th</sup>, 2022
  - RoomOS 10.14.1.8 released April 11th, 2022

<sup>\*</sup> Board Pro, Desk Hub, and Desk Mini will require 10.11.2.x or later

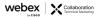

### **Availability Key**

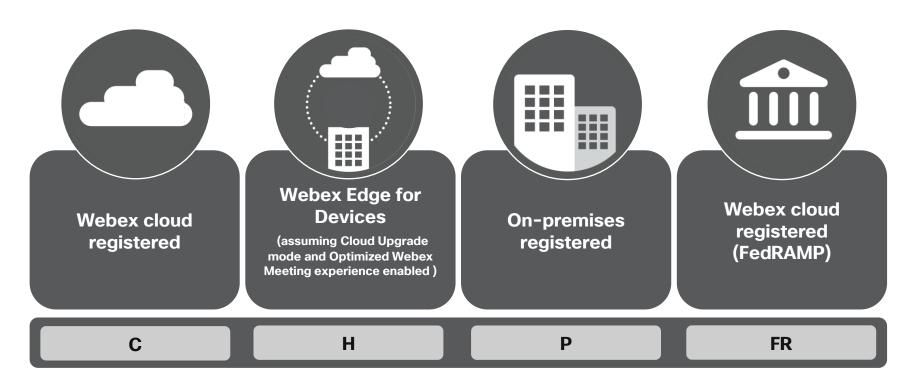

## 02 Recap RoomOS April

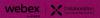

### Released in RoomOS April

- WebEngine Kiosk mode
- Delayed
  - Self-hear Microphone Tests

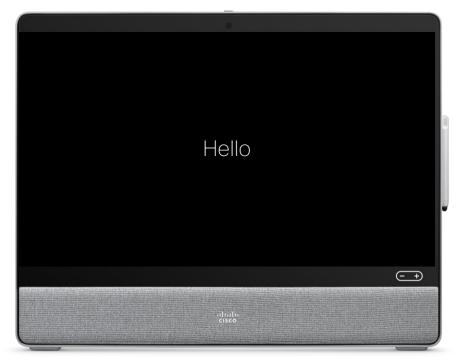

### 03 New Features RoomOS May

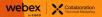

#### RoomOS May

- Simultaneous Interpretation
- Spoken Language
- Embedded Web Apps
- Delayed from April (Enabling in May)
  - Self-hear Microphone Tests

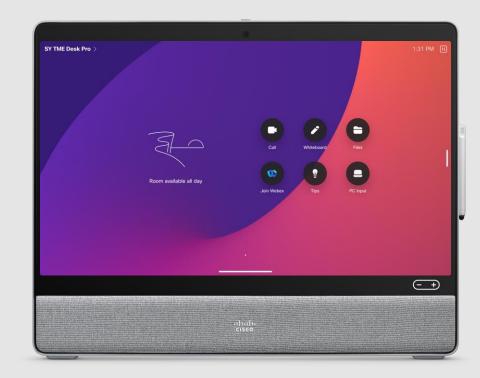

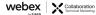

### Self-Hear Microphone Tests

- · Working from home
  - Ensure Noise Removal (BabbleLabs) feature really removes background noise like a barking dog or a carpenter working near by
  - Help gain confidence in these technologies
- In the meeting room
  - Test how many microphones you need in the room, or you want to check your voice quality.
  - You can activate the loop playback (aka continuous) mode and walk around in the room and listen to the sound quality from the mic pickup.
- Requires RoomOS 11 experience
  - Not available on Touch10 or Navigator
  - Board and Desk Series only for now
  - · Controller UI is coming soon

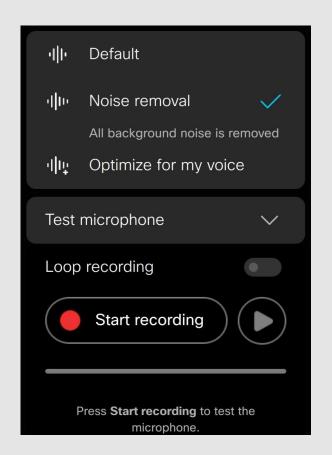

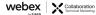

# Simultaneous Interpretation

- RoomOS 11 Only
  - No support for DX, MX, or SX
  - No support for SIP Join (cloud join only)
  - No support for New Events, yet...
- Interpreters invited to meeting to provide the translation service
- Attendee/user selects desired language and balances audio between original and interpreter
- Risk to release
  - · Device-side is ready
  - Backend still in progress

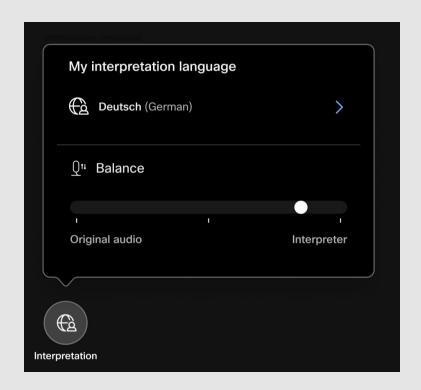

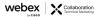

#### Spoken Language

- RoomOS 11 Only
- Allows non-English CC and Transcription
- Supported Languages/Dialects

  - English (Australia)
  - English (US)
  - English (UK)
  - French (France)
  - German
  - Italian
  - Korean

- Taiwanese Mandarin
   Portuguese (Brazil)
  - Hindi
  - Polish
  - Dutch (Belgium)
  - Dutch (Netherlands)
  - Spanish (Spain)
  - Spanish (Mexico)
  - Spanish (US)

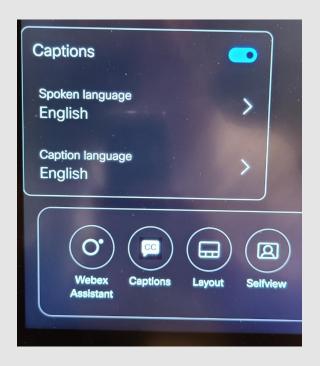

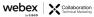

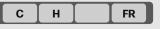

#### **Embedded Web Apps**

- Supported on Desk and Board Devices
  - RoomOS 11 only
  - No Desk Hub support
- Allow devices to participate with Embedded apps
  - · Apps initiated by Webex app
  - Device will automatically open and log you in to the application
  - · Start collaborating immediately
- Switch between meeting and/or other embedded apps
- · Apps at launch:
  - · Slido, Miro, Mural
- Only personal mode
  - · Shared-mode later

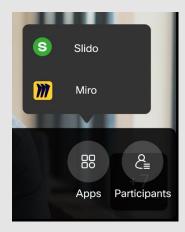

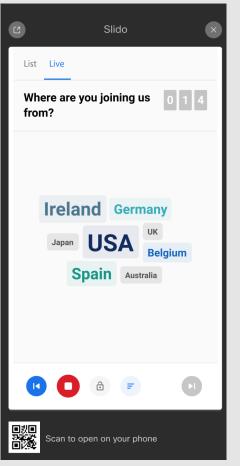

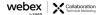

#### RoomOS 11 UI

- Currently available on Board and Desk Series
  - Cloud-registered or Webex Edge for Devices
- Org-level Enablement
  - Control Hub Devices Settings Enable RoomOS 11 UI Experience as default
- Device Level Enablement
  - Control Hub Devices <Select Device> All Configurations
    - UserInterface > Concept > Tablet > Compositor (From Desktop)
    - Device needs to have Cloud Upgrade Mode enabled
- Software release will still show RoomOS 10.x.x.x
  - Will move to 11.x.x.x once Room systems are added

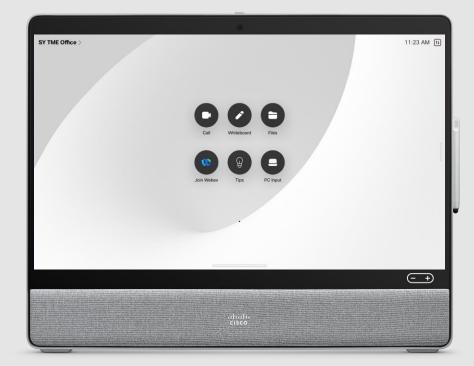

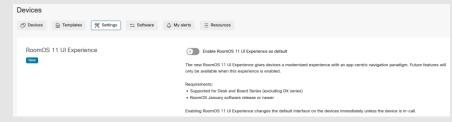

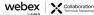

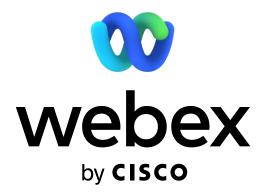

### Webex App Update

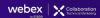

#### DELAY - Home Tab

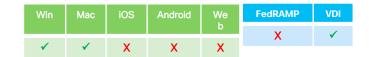

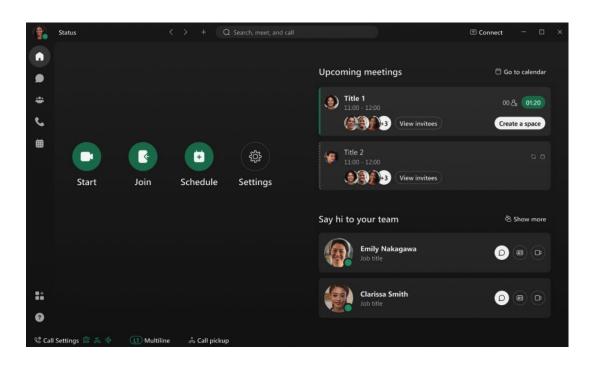

- Home Tab coming to Desktop
  - Mobile and Web apps coming at a later stage
- Can be set as default tab
- Provides shortcuts to frequently used actions
  - List upcoming meetings
  - Initiate 1:1 or space chats
  - Al based relevant people connection recommendations with escalate to message/meet buttons
- Getting Started and Product Highlights for feature discovery

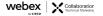

#### Social Sign-up

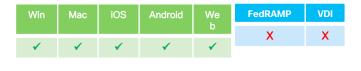

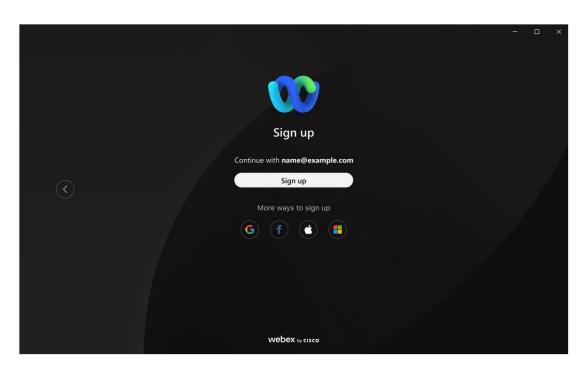

Online users will be able to sign up and log in using a 3rd party authentication like the following:

- Google
- **•**O365
- AppleID
- Facebook

Enterprise admins can enable this for their users to be able to Authenticate with 3<sup>rd</sup> party Authentication services.

Existing users that have already created a password will see the option to select social to authenticate (at least once) to offer the ability to switch.

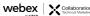

# Allow Users to Send Feedback Pre-login

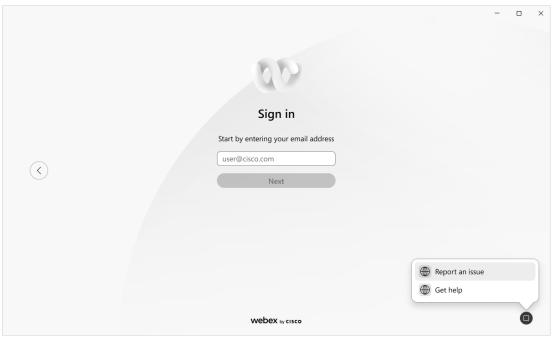

- This was created to help capture issues occurring during a login failure
- Users will be able to send feedback through the same process as the Send
   Feedback menu item within the profile when they choose to report the issue

# Tie Contacts Tab to the Calling Entitlement

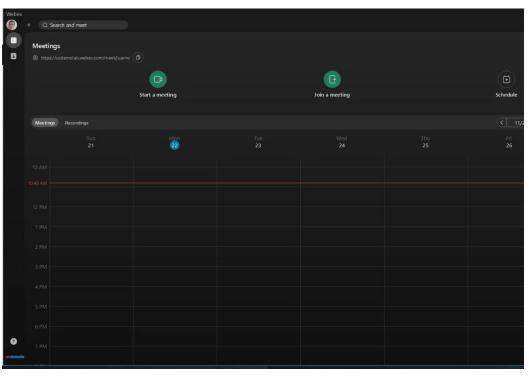

### Win Mac iOS Android We b FedRAMP VDI X X X X

#### Past behavior:

 The contacts tab is visible in the app even if calling and messaging are hidden. Contacts is leveraged mostly by customers that have Calling. Customers moving from Webex Meetings Desktop app to Webex app don't want the contacts tab especially as they have hidden the other workloads and contacts does not provide any value add.

#### New behavior:

- Customer that has turned off messaging and calling - only meetings
   They see only the meetings tab and if they insights then Insights tab.
- Customer that has turned off only messaging has calling and meetings
   They see contacts, calling, voicemail, meetings, insights.

### Set your Pronoun

#### Making Webex more inclusive

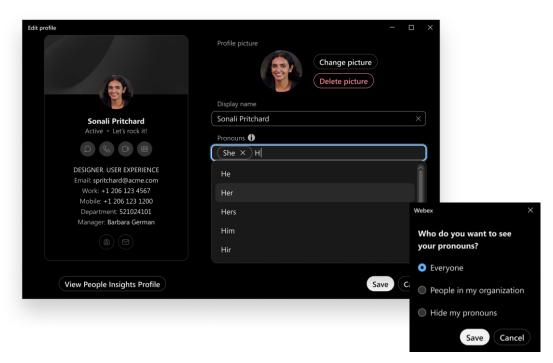

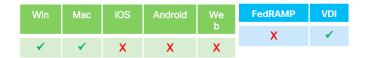

Users can specify the pronouns that they associate with and choose what groups can see them

Update via 'edit your profile' in the app

Choose from a list or specify a custom pronoun

- The setting should be set to None/empty by default.
- Users should have a way to set their pronoun in their user profile (edit profile)

Pre-fed list of options

- 1. None
- 2. He/Him
- 3. She/Her
- 4. They/Them
- 5. Xe/Xem
- 6. Ze/Zir
- 7. Custom

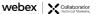

# Right-to-Left (RTL) Language Support

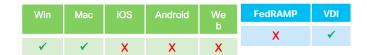

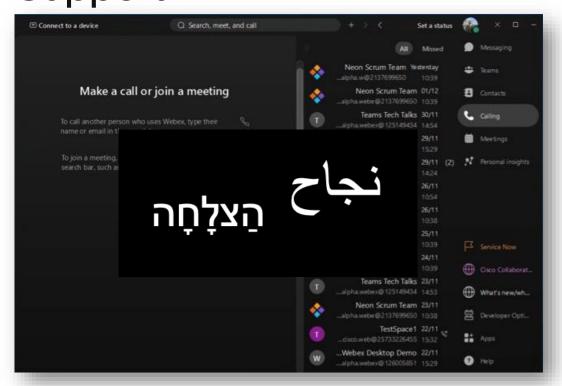

The app will support languages that are read right-to-left by mirroring the UI and adding translations.

Arabic and Hebrew in initial scope

Desktop first; Mobile and Web timeline TBD

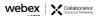

## Messaging

### Win Mac iOS Android We b X ✓

#### Forward Messages with Content

Forward messages and files in just a few clicks

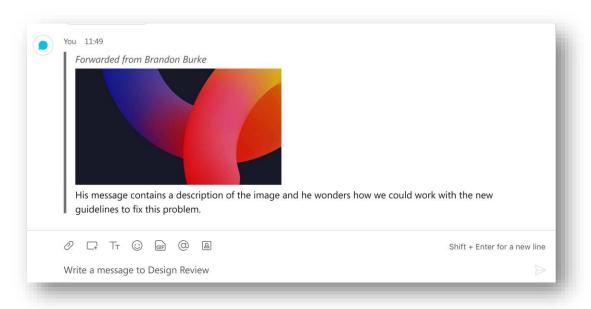

Now when you forward a message, the content (files/images) will also be forwarded too

The label 'forwarded from...' will appear on messages that have been sent from another space

Available on desktop and mobile

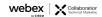

## Calling

| Win | Mac | iOS | Android | We | FedRAMP | VDI |
|-----|-----|-----|---------|----|---------|-----|
|     |     |     |         | b  | Y       | 1   |
| 1   | 1   | 1   | 1       | V  | ^       | •   |
| v   | •   | •   | •       |    |         |     |

### Move Screen Share to My Computer

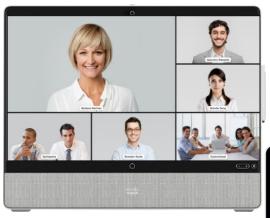

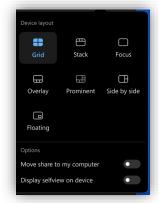

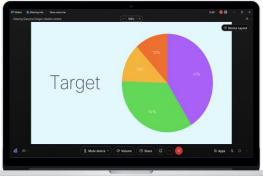

- When sharing from the Webex App paired with a device, the shared screen is duplicated on the Cisco room/Desk device minimizing the participant's videos.
- To improve the companion experience while joining a call/meeting with paired device, the user now has a new option to move the shared content to only the computer.
- So, the Room/Desk device can be dedicated to showing participants to allow better interaction.

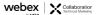

# GIF/MP4 Animated Virtual Background

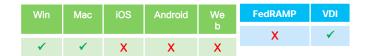

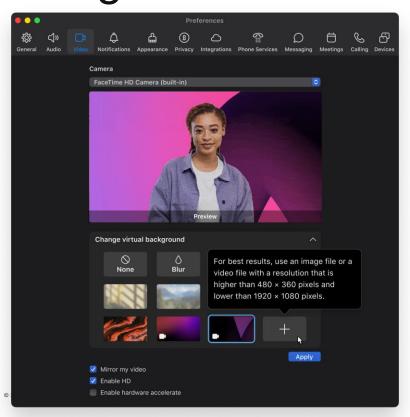

Webex now supports animated virtual backgrounds with GIF or MP4 format

There are two preset animated virtual backgrounds

Users can also choose their own ones

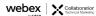

#### Telephony Do Not Disturb

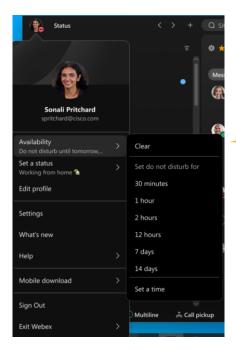

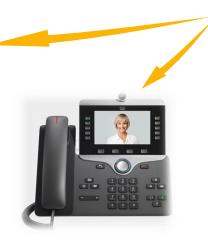

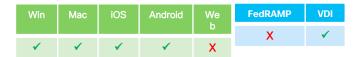

In Webex App users can set Do Not Disturb (DND) and this will decline calls on your desktop app, but your mobile app and desk phone will still ring. Users who do not want to be disturbed don't want any device to ring.

With this feature when a user sets DND on Webex App or on the desk phone, then the DND status will show correctly across devices, and no device will ring. Calls will typically go directly to voicemail.

Messaging notifications will continue to be filtered by Webex App. "Call on Webex" will continue to ring on mobile.

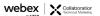

### **Organization Contacts Search**

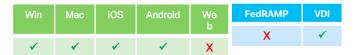

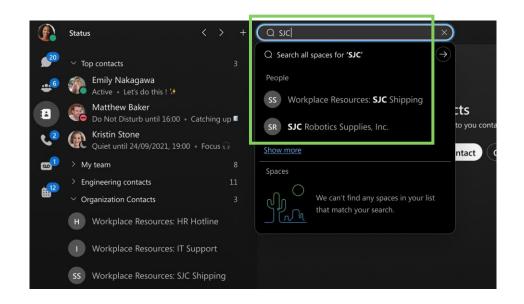

Search non-people or non-Webex users within your organization

Available for Webex Calling and Unified CM on both desktop and mobile in April

Support for Webex for BroadWorks is being planned

End users will be able to quickly find and call business relevant contacts (e.g. IT or HR Help Desk) directly from Webex App

Provides more comprehensive and consistent search experience in Webex App

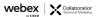

# Disable Share for Calling and IM ONLY Share

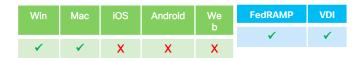

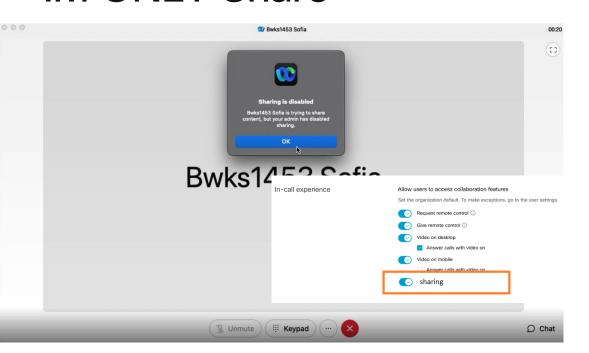

Some organizations can not have the ability to share content when being on a 1 to 1 call

With this feature administrator can disable the Organization to have Sharing capabilities when the users is on a 1:1 call

- •The user will not see option to initiate screen sharing in 1-1 Webex Calling calls
- •The incoming screen sharing requests are rejected and user will see informative message

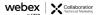

# Voicemail Transcription for Webex Calling

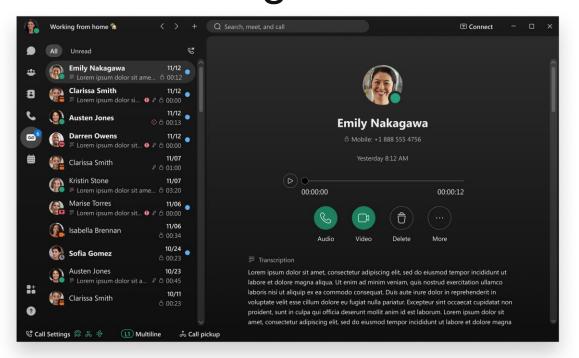

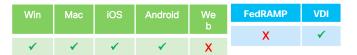

WxApp user should be able to see VM transcription as part of Visual Voicemail if VM Transcription is supported for the user.

WxApp user should see normal Visual VM when VM transcription is not available for WxUser.

VM Transcription should be deleted when VM is deleted. Managed as part of Voicemail and retention policy.

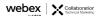

#### Spam Call Indication

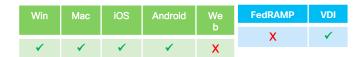

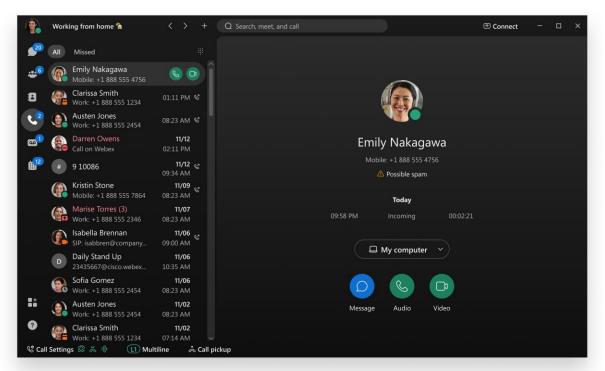

- The feature needs to be enabled through Control Hub to configure the backed so that it will analyze the incoming calls.
- Calling >> Service Settings >> Caller ID Validation
- With this setting you will see the following
  - Verified caller
  - Possible spam
  - Potential fraud

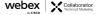

#### Support Resources

Please bookmark these sites and share them with others.

- Webex Help Page: <a href="https://help.webex.com">https://help.webex.com</a>
- WBS 42 Release Notes: <a href="https://help.webex.com/n0mg1ae">https://help.webex.com/n0mg1ae</a>
  - Contains links to what's new, bug fixes, known issues, and SO MUCH more!
- Real-Time Status Page: <a href="https://status.webex.com">https://status.webex.com</a>
- Support Utilities: <a href="https://webexsupport.com">https://webexsupport.com</a>
- Service calendar: <a href="https://status.webex.com/maintenance">https://status.webex.com/maintenance</a>

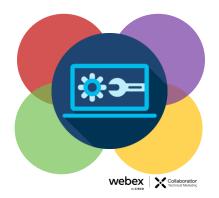

2022 Cisco and/or its affiliates. All rights reserved. Cisco Public.

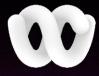